## How to Access the Grade Center in eLearning

This tutorial describes how to locate the **Grade Center**in eLearning.

**Step 1:** From the **Control Panel**, click on **Grade Center** link.

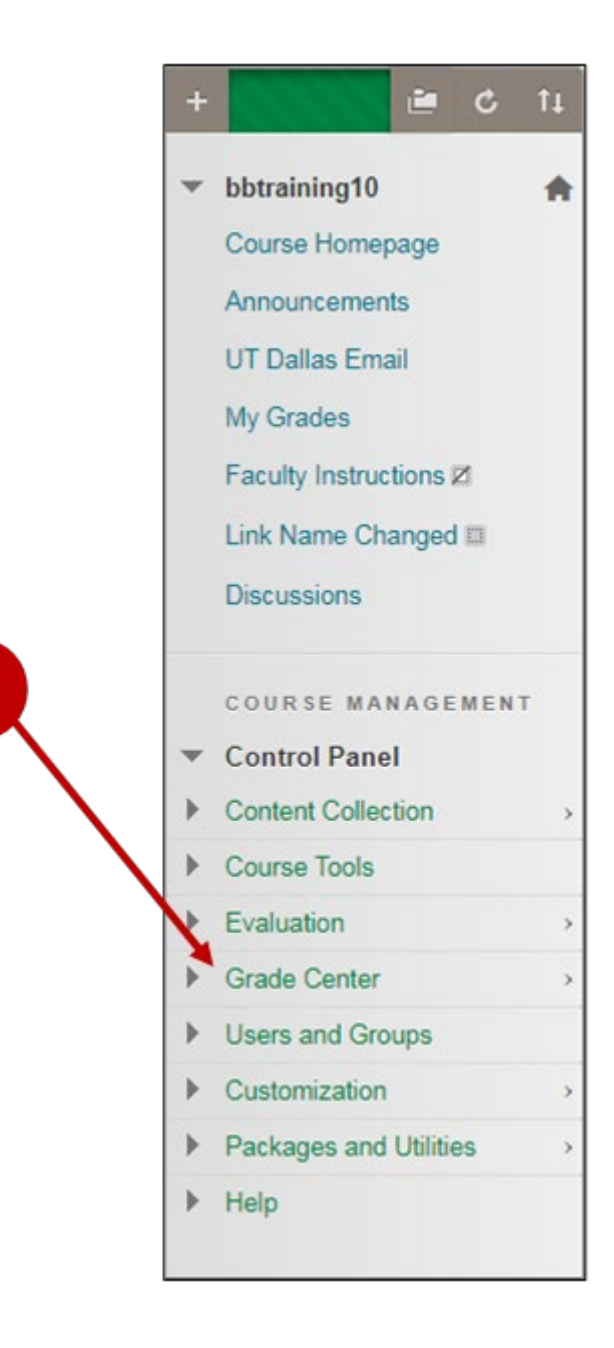

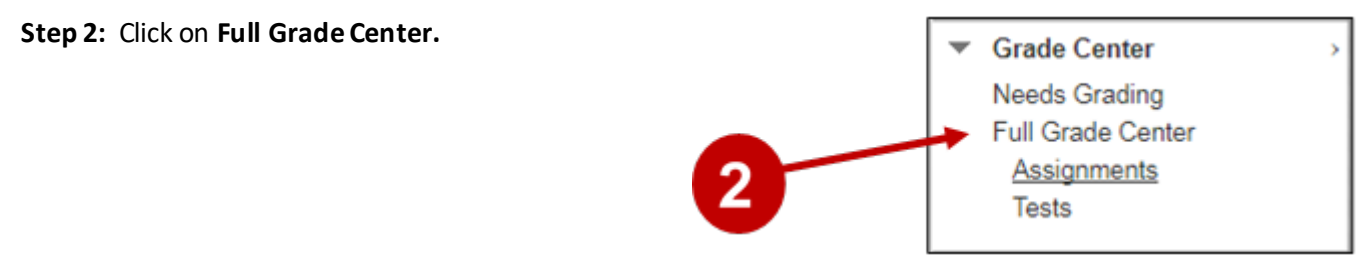

**Step 3: Grade Center** appears with all columns currently visible to the instructor displayed.

| Grade Center : Full Grade Center ©<br>In the Screen Reader mode, the table is static and grades may be entered on the Grade Details page accessed by selecting the table cell for the grade. I<br>through the Grade Center and the Enter key to submit a grade. More Help |                                              |                            |                   |                    |                     |                       |                            |
|----------------------------------------------------------------------------------------------------|----------------------------------------------|----------------------------|-------------------|--------------------|---------------------|-----------------------|----------------------------|
| <b>Create Column</b>                                                                                                    |                                              | Create Calculated Column ↓ | Manage $\sim$     | Reports $\sim$     |                     |                       |                            |
| Move To Top<br>Grade Information Bar<br>$\Box$ Last Name                                                                                                    | Email $\mathbb{\times}$<br><b>First Name</b> | Username                   | <b>Student ID</b> | <b>Last Access</b> | Availability        | <b>Weighted Total</b> | $\sqrt{\phantom{a}}$ Total |
| student                                                                                                    | bb                                           | bbstudent01                |                   |                    | Available           | $\sim$ $\sim$         | 4.00                       |
| student                                                                                                    | bb                                           | bbstudent02                |                   |                    | Available           | $\sim$ $\sim$         | 3.00                       |
| student                                                                                                    | bb                                           | bbstudent03                |                   |                    | $\sim$<br>Available | $\sim$ $\sim$         | 5.00                       |
| student                                                                                                    | bb                                           | bbstudent04                |                   |                    | Available           | $\sim$                | 4.00                       |
| student                                                                                                    | bb                                           | bbstudent05                |                   |                    | Available           | $-$                   | 5.00                       |
| <b>User</b>                                                                                                    | Demo                                         | bb demo 13475              |                   | May 24, 2013       | Available           | $\qquad \qquad -$     | 4.00                       |
| Selected Rows: 0                                                                                                    |                                              |                            |                   |                    |                     |                       |                            |
| Move To Top                                                                                                    | Email $\ll$                                  |                            |                   |                    |                     |                       |                            |

## **UTD eLearning Contacts:**

- Roopa Chandrasekhar, Training and Support Manager, Roopa.Chandrasekhar@utdallas.edu, 972-883-2783
- Joo Eun (June) Haldeman, Instructional Technology Training Specialist, 972-883-4842

## **Special Training Requests:**

If you have a special training request for you or your area, please feel free to complete the eLearning Special Training Request form, found at the link below.

[eLearning Special Training Request Form:](https://utdallas.qualtrics.com/SE/?SID=SV_55pKnPcPaS8eTRz)